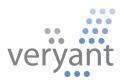

# isCOBOL<sup>™</sup> Evolve

isCOBOL Evolve 2013 Release 2 Overview

© 2013 Veryant. All rights reserved.

Copyright © 2013 Veryant LLC.

All rights reserved.

This product or document is protected by copyright and distributed under licenses restricting its use, copying, distribution and recompilation. No part of this product or document may be reproduced in any form by any means without prior written authorization of Veryant and its licensors, if any.

Veryant and isCOBOL are trademarks or registered trademarks of Veryant LLC in the U.S. and other countries. All other marks are property of their respective owners.

# isCOBOL Evolve 2013 Release 2 Overview

# Introduction

Veryant is pleased to announce the latest release of isCOBOL<sup>™</sup> Evolve, isCOBOL Evolve 2013 R2. isCOBOL Evolve provides a complete environment for the development, deployment, maintenance, and modernization of COBOL applications. isCOBOL 2013 R2 includes several enhancements to isCOBOL IDE, to the Utilities and several optimizations in the isCOBOL Server product; isCOBOL 2013 R2 also includes many Debugger improvements, and other new features.

Details on these enhancements and updates are included below.

# isCOBOL IDE Enhancements

In isCOBOL Evolve 2013 R2, the isCOBOL IDE has been updated to offer several new productivity enhancements including:

# Cobol Source import wizard

isCOBOL IDE users can import a legacy COBOL program into an isCOBOL IDE project. As depicted in Figure 1, *Cobol Source to Screen Program*, this new import facility allows to migrate screen section manually written into isCOBOL IDE Screen Designer without any effort.

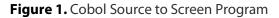

| (B)              | _ <b>□</b> ×                                                               |
|------------------|----------------------------------------------------------------------------|
| Import gener     | ic COBOL Screen Program                                                    |
| Select Destinat  | ion Project                                                                |
| 😥 example        |                                                                            |
| From directory   | C:\Program Files\Veryant\isCOBOL IDE2013R2\sample\demo\issamples\s- Browse |
| <b>i ⊘</b> s-gui | (Press F2 to rename the selected item)                                     |
| 3                | < <u>Back</u> <u>N</u> ext > <u>Finish</u> Cancel                          |

Once screens are migrated, the isCOBOL IDE users can take advantage of WYSIWYG Screen Designer to add new controls or change properties of existing controls. For example, as depicted in Figure 2, *Imported generic COBOL Screen Program*, this new capability simplify the adoption of isCOBOL IDE Screen Designer for legacy COBOL applications.

| ile <u>E</u> dit <u>N</u> avigate Se <u>a</u> rch | Project isCOBOL Tools                   | Generate <u>R</u> un <u>W</u> indow   | <u>H</u> elp     |                |                       |                   |                   |             |
|---------------------------------------------------|-----------------------------------------|---------------------------------------|------------------|----------------|-----------------------|-------------------|-------------------|-------------|
| 📬 🕶 🗟 🕼 🗢 🕴 📾                                     | & i i i i i i i i i i i i i i i i i i i | • 94 🕶 🛯 🗀 🖉 🕶 🖉 🖬                    | ] [ 例 <b>-</b> 译 | • \$\$ \$ • \$ | 0 1 🖉 🗞 🖬             |                   |                   |             |
| 🕆 😥 isCOBOL 🕒 Resource                            |                                         |                                       |                  |                |                       |                   |                   |             |
| St 🕴 🧀 Fi 🤐 D 🖱 🗖                                 | CHECK-BOX 🛛                             |                                       |                  |                |                       | E Outline         | 23                |             |
| 000000000                                         |                                         |                                       |                  |                | 🔮 Palette 🛛 🕑         | MAS               |                   |             |
| it example                                        |                                         |                                       |                  |                |                       | ALC: NO. ALC: NO. | olbar list        |             |
| BARS                                              | options                                 | graphical options                     |                  |                | Components 🗠          | 🖉 Co              | mponent list      |             |
| BITMAP                                            |                                         |                                       |                  | 1111111111     | Selector              | 8                 | (Frame)           |             |
| CHECK-BOX                                         |                                         | · · · · · · · · · · · · · · · · · · · |                  |                | - Bar                 |                   | CB1 (Check-Box)   |             |
| Screen section                                    | option 1                                | bitmap only                           |                  |                | 🚘 Bitmap              |                   | CB2 (Check-Box)   |             |
| MASK                                              | option 2                                |                                       |                  |                | Check Box             |                   | CB3 (Check-Box)   |             |
| Working Storage                                   |                                         | option 2                              |                  |                | Combo Box             | 腰                 | (Frame)           |             |
| Linkage section                                   | option 3                                |                                       |                  |                |                       |                   | CBA (Check-Box)   |             |
| File section                                      |                                         |                                       |                  |                | 🔤 Date Entry          |                   | CBB (Check-Box)   |             |
| 📓 Event paragraph                                 |                                         |                                       | <u></u> :::::::  | 111111111111   | Entry Field           | 00                | PB1 (Push-Button) |             |
| COMBO-BOX                                         |                                         |                                       |                  |                | 圆 Frame               | [213]             | PB2 (Push-Button) |             |
| DATE-ENTRY                                        | Confirm                                 |                                       |                  |                | III Grid              | Propertie         | es 🛙              | 6 🔅 🖬 🛃 🗸 🖓 |
| FRAME                                             | Contirm                                 |                                       |                  |                | Java Bean Control     | Property          | Value             |             |
| GRID                                              |                                         |                                       |                  |                | alabel                | Troperty          | Fundo             |             |
| LABEL                                             | Exit                                    |                                       |                  |                |                       |                   |                   |             |
| LIST-BOX                                          |                                         |                                       |                  |                | List Box              |                   |                   |             |
| PAGEDGRID                                         |                                         |                                       | 55515551         |                | E Push Button         |                   |                   |             |
| <b>PUSH-BUTTON</b>                                |                                         |                                       |                  |                | Radio Button          | -                 |                   |             |
| RADIO-BUTTON                                      |                                         |                                       |                  | 11111111111    | Scroll Bar            |                   |                   |             |
| SLIDER                                            | 10121010101010101                       |                                       |                  |                | 🖾 Slider              |                   |                   |             |
| STATUS-BAR                                        |                                         | a                                     |                  | 2001111111111  | Tab Control           |                   |                   |             |
| TAB-CONTROL                                       |                                         |                                       |                  |                |                       |                   |                   |             |
| TOOL-BAR                                          |                                         | -                                     | IN STA           |                | 🛅 Tree View           |                   |                   |             |
| TREE-VIEW                                         |                                         | Storage 👼 Linkage Section             | of the second    |                |                       |                   |                   |             |
| WBROWSER                                          | 🛃 Problems 📮 Consc                      | ole 🔗 Search 💷 Bookmark               | s 🖉 Tasks        |                |                       |                   |                   |             |
| WINDOW                                            | Workspace Log                           |                                       |                  |                | ,0 0, -   Q 🖡 🗶 🗋 🧬 💙 |                   |                   |             |
|                                                   | 1                                       |                                       |                  |                |                       |                   |                   |             |
|                                                   | Message                                 | Pluc                                  | g-in             | Date           |                       |                   |                   |             |
|                                                   |                                         |                                       |                  |                |                       |                   |                   |             |

Figure 2. Imported generic COBOL Screen Program

Also legacy characters-based screens can take advantage of this import facility that should be considered as first step of characters to GUI migrations. For example, a legacy text screen as depicted in Figure 3, *legacy character COBOL Screen Program*, will be imported using label and entry-field GUI controls as depicted in Figure 4, *Imported legacy character COBOL Screen Program*.

| <u>ه</u>                     | CHPROG                             | - 🗆 🗙              |
|------------------------------|------------------------------------|--------------------|
| Customer code: 0             |                                    |                    |
| First name:                  |                                    |                    |
| Last name:                   |                                    |                    |
|                              |                                    |                    |
| Address:                     |                                    |                    |
| Street:                      |                                    |                    |
| State:                       |                                    |                    |
| Gender:                      |                                    |                    |
| Phone number:                |                                    |                    |
| Cell Phone number:           |                                    |                    |
|                              |                                    |                    |
|                              |                                    |                    |
|                              |                                    |                    |
|                              |                                    |                    |
|                              |                                    |                    |
|                              |                                    |                    |
|                              | st F6=Prev F7=Next F8=Last F9=Save | nace number of the |
| r 1-Lookup r S=Delete FS=F11 | stro-Frever/-next P8=Last P9=Save  | ESC-EXEC           |
|                              |                                    |                    |

Figure 3. legacy character COBOL Screen Program

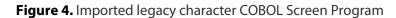

| isCOBOL Resource                                                                                                    |                                                                                                    |                                                                                                    |                                                                                                    |                                   |
|----------------------------------------------------------------------------------------------------|----------------------------------------------------------------------------------------------------|----------------------------------------------------------------------------------------------------|----------------------------------------------------------------------------------------------------|-----------------------------------|
| fi SiscoBoL     fin. 82     fin. 92     fin. 92 |                                                                                                    | Palette<br>Components<br>Selector<br>Bar<br>Bitmap<br>Check Box<br>Combo Box<br>Check Box<br>Combo Box<br>Check Box<br>Combo Box<br>Date Entry<br>Entry Field<br>Frame<br>Grid<br>Java Bean Control<br>List Box | Coutline  Could and the set of the set of t | ुः ♥ ०<br>ट्रा ♥ ०<br>ocedures "1 |
| LIST-BOX<br>PAGEDGRID<br>PUSH-BUTTON<br>SLIDER<br>STATUS-BAR<br>TAB-CONTROL<br>TOOL-BAR<br>TREE-VIEW<br>WBROWSER<br>WINDOW<br>program1                                                                                                    | S1       S-FUNC       S-LOOKUP       Working Storage       Linkage Section       File Section         Problems       Console       Search       Bookmarks       Tasks       History       Fror Log       Workspace Log         Vype filter text       Message       Search       Search | Procedure                                                                                                    | After Program<br>Before Program                                                                                                    |                                   |

© Copyright 2013 Veryant. All rights reserved.

# HTML project wizard

The addition of a new project wizard, as depicted on Figure 5, *HTML project wizard*, allows isCOBOL IDE users to simplify the work to develop an HTML5/CSS3 application. This kind of application can be executed as a java Servlet or with isCOBOL Mobile.

| is           |              |                  |                 |                 |           |        |                     |             |                      |                        |              |                         |
|--------------|--------------|------------------|-----------------|-----------------|-----------|--------|---------------------|-------------|----------------------|------------------------|--------------|-------------------------|
| <u>F</u> ile | <u>E</u> dit | <u>N</u> avigate | Se <u>a</u> rch | <u>P</u> roject | isCOBOL T | ools   | Genera              | te          | <u>R</u> un <u>N</u> | <u>W</u> indow         | <u>H</u> elp |                         |
|              | New          |                  |                 |                 | A         | lt+Shi | ft+N ►              | 6\$         | isCOE                | BOL Proje              | ct           |                         |
|              | Open         | File             |                 |                 |           |        |                     |             |                      | BOL HTM                | L Project    |                         |
|              | Close        |                  |                 |                 |           | Ct     | rl+W                | Ľ           | Proje                | ct                     |              |                         |
|              | Close        | All              |                 |                 | Ctr       | rl+Shi | ft+W                | â.          |                      | e File                 |              |                         |
|              | Save         |                  |                 |                 |           | С      | trl+S               | đi<br>R     |                      | Source F               | ile          |                         |
|              | Save A       |                  |                 |                 |           |        |                     |             |                      | d File(s)              |              |                         |
| R            | Save A       |                  |                 |                 | Ct        | trl+Sh | ift+S               |             | Folde                | er                     |              |                         |
|              |              | -                |                 |                 |           |        |                     | L<br>L<br>L | File                 | led Text F             |              |                         |
|              | Move.        |                  |                 |                 |           |        | 50                  |             |                      | ed Text F<br>en Progra |              |                         |
| ŝ            | Renan        |                  |                 |                 |           |        | F2<br>F5            |             | Scree                | -                      |              |                         |
| \$ <u>`</u>  |              | ert Line Deli    | miters To       | ,               |           |        | г <b>э</b><br>• • • |             | FD/SI                |                        |              |                         |
| £            | Print        |                  | initers re      | ,<br>           |           | 6      | trl+P               |             | Data                 | Set                    |              |                         |
|              |              |                  |                 |                 |           | C      |                     | <b>D</b>    | Exam                 | ple                    |              |                         |
|              |              | Workspac         | e               |                 |           |        | •                   | CĴ          | Other                | r                      |              | Ctrl+N                  |
|              | Restar       | -                |                 |                 |           |        | L                   |             |                      | · · · · · · ·          |              |                         |
|              | Impor        |                  |                 |                 |           |        |                     | Str         | eet                  |                        |              |                         |
| 4            | Expor        |                  |                 |                 |           |        |                     | :::         | · · · · ·            | · · · · · · · ·        |              |                         |
|              | Prope        | rties            |                 |                 |           | Alt+   | Enter               | Sta         | te                   |                        |              |                         |
|              | 1 Grap       | ohProg.isp       | [Project/s      | screen]         |           |        |                     | :::         |                      |                        |              | · · · · · · · · · · ·   |
|              | 2 PCu        | stomer.isp       | [Project/s      | screen]         |           |        |                     |             |                      |                        |              | · · · · · · · · · · · · |
|              | 3 ex-c       | occurs.cbl [     | C:/isCOB(       | DL]             |           |        |                     | etail       | <u></u>              | <u></u> .              | <u> </u>     | · · · · · · · · · ·     |
|              | 4 efdF       | Parser.cbl [i    | isCOBOL/        | all/client      | i/]       |        |                     | 111         |                      | · · · · · · · ·        |              |                         |
|              | Exit         |                  |                 |                 |           |        |                     | Ger         | nder                 |                        |              | *                       |
|              |              |                  |                 |                 |           |        |                     |             |                      |                        |              |                         |

# Figure 5. HTML project wizard

# Copy Replacing Import capabilities

Added the ability to set a REPLACING phrase when importing or linking a copy file. This allows to generate in the Data Division "COPY filename REPLACING ...". As shown in Figure 6, *New REPLACING phrase when importing or linking a copy file*, isCOBOL IDE users can define the replacing phrases according with imported COBOL sources.

| ß                                              | Select Co                                            | py File                           | x |
|------------------------------------------------|------------------------------------------------------|-----------------------------------|---|
| Select from filesyste                          | Select from project's source                         | e path                            |   |
| Copy File:                                     | C:\isCOBOL\FG4AU00MAS.CPY<br>=='PREFIX'== BY ==WRK== |                                   | ^ |
| REPLACING phrase:                              |                                                      |                                   | ~ |
| Compatibility Opt                              | tions                                                | Keyword Options  -rc=  -rm=  -rw= |   |
| Source Format Op<br>-sa<br>-st<br>-sf<br>-smat | ptions                                               |                                   |   |
|                                                |                                                      | OK Cancel                         |   |

Figure 6. New REPLACING phrase when importing or linking a copy file

# Compile option on isp program

To easily compile an isp program, users can access to contextual menu in Structural View to quickly compile the generated code. As shown in Figure 7, *Compile option on isp program*, on contextual menu a new item is available to directly compile.

Figure 7. Compile option on isp program

| ile Edit Navigate        | Search Project isCOBOL To   | ools Generate <u>R</u> un <u>W</u> indo | w Help          |
|--------------------------|-----------------------------|-----------------------------------------|-----------------|
|                          |                             | 1 ☆ - Q - Q - €                         |                 |
| isCOBOL C Re             |                             |                                         |                 |
| S 🖾 🔑 F 🥹 D              |                             |                                         |                 |
|                          |                             |                                         |                 |
| 🗢 🗢 🗟   🖻<br>• 😚 Project | Screen                      |                                         |                 |
| GraphProg                | Customer                    |                                         |                 |
| A Creer                  | New                         | ¥.                                      |                 |
| Screen                   | Сору                        |                                         | · · · · · · · · |
| MA n                     | Paste                       |                                         |                 |
| zo 🗙                     | Delete                      |                                         |                 |
| 🗐 Worki                  | Rename                      |                                         |                 |
| 👼 Linkag 🛺               | Import                      |                                         |                 |
| 🔓 File se 🎽              | Export                      |                                         |                 |
| Proce 👔                  |                             |                                         |                 |
| 🔺 🛄 PCustom 🦳            | Refresh                     |                                         |                 |
| 🔺 🔄 Screet 🔤             | Open with Hex Editor        |                                         |                 |
| scr 🔄                    | View GraphProg.cbl          |                                         |                 |
| 🔲 Worki 🧎                | Repository                  |                                         |                 |
| 🐱 Linkag 🏅               | External Settings           |                                         |                 |
| File se                  | Generate Program<br>Compile |                                         | 1               |
| HI FIOCE                 | Consistency Check           |                                         |                 |
| A D ZProg                | Find in Object              |                                         |                 |
| A Screer                 | Run As                      | *                                       |                 |
| 🔄 S1                     | Debug As                    | *                                       |                 |
| 💽 S-F                    | Profile As                  | *                                       |                 |
| Worki                    | Validate                    |                                         |                 |
| Linkag                   | Team                        | *                                       |                 |
| File se                  | Compare With                | *                                       |                 |
| Proce                    | Replace With                | *                                       |                 |
|                          | Properties                  |                                         |                 |
| 2                        | Remove from Context         | Ctrl+Alt+Shift+Down                     |                 |

# Screen Designer Default setting

In isCOBOL IDE 2013R2, as showed in Figure 8, Screen Designer Default, a new setup form is available to define default font, colors and cell properties globally in the project.

These settings are applied, if desired, also for all screens within the project. In that way with a simple action, isCOBOL IDE users can change some properties globally in the project.

| Figure 8. Screen Designer Default | igure 8. | Screen | Designer | Default |
|-----------------------------------|----------|--------|----------|---------|
|-----------------------------------|----------|--------|----------|---------|

| ß                      | Properties for                | _ 🗆 🗙                                 |
|------------------------|-------------------------------|---------------------------------------|
| type filter text       | Screen Designer               | <p td="" ⇒="" ▼="" ▼<=""></p>         |
| Builders<br>Class Path | Screen Font/Color/Cell settin | ngs                                   |
| Linked Resources       | Property                      | Value                                 |
| Project Facets         | cell                          | true                                  |
| Project References     | cell measure                  | PIXELS                                |
| Refactoring History    | cell measuring control        | LABEL                                 |
| Resource Filters       | cell measuring font           | Default-Font                          |
| Run/Debug Settings     | cell measuring style          | NONE                                  |
| Screen Designer        | cell-height                   | 10                                    |
| Server                 | cell-width                    | 10                                    |
| > Settings             | color                         | {257}                                 |
| > Task Repository      | control font                  | Default-Font                          |
| Task Tags              | height-in-cells               | false                                 |
| > Validation           | unit                          | CELLS                                 |
| WikiText               | width-in-cells                | false                                 |
|                        |                               |                                       |
|                        |                               |                                       |
|                        |                               | Restore <u>D</u> efaults <u>Apply</u> |
| ?                      |                               | OK Cancel                             |

# **Compiler Enhancements**

Improvements to the isCOBOL Compiler in 2013 R2 include:

Unicode definition on EFD data dictionary

National info is now stored for PIC N fields in xml file created when compiling with -efd option. This allows to correctly manage National fields in external File Handlers that require the Efd file and in GIFE utility. Also a Cobol program can inquire this information using the object com.iscobol.lib.efdParser.

Code Example generated in the .xml file:

<field name='ARC\_D' offset='1' size='40' type='National'/>

#### Support for Microsoft COBOL syntax

The isCOBOL compiler is now able to support Microsoft COBOL syntax.

Compiler option -cms should be provided to turn on Microsoft COBOL syntax support to compile source code like:

01 WS-VAR1 PIC 9(4) COMP-0. ... DISPLAY (25, 44) " Select ? ". ACCEPT (25, 55) WVAR.

New class provided to return Microsoft COBOL file status codes named (iscobol.file.status=com.iscobol.io.FileStatusMicrosoft)

#### Improved supported syntax

In terms of compatibility with AcuCOBOL-GT, Micro Focus and RM/COBOL, isCOBOL 2013 R2 includes these features:

- VALUE NEXT syntax with expression is now supported. Code example: 78 CONST2 VALUE NEXT / CONST1.
- "Paragraph-name of section-name" is now supported in the embedded procedures. Code example:

```
03 ENTRY-FIELD
LINE 2 COL 2 SIZE 10
AFTER P-AFT OF SECTION1
BEFORE P-BEF OF SECTION2.
```

- ALTER statement is now supported. Code example:
   ALTER PARA1 PROCEED TO PARA2
- Collate is now supported on printer jobs:

WINPRINT-CURR-COLLATE in WINPRINT-SET-PRINTER op-code of WIN\$PRINTER routine is now considered and field "Collate Flag" in P\$SETDIALOG is now considered

# **Debugger Improvements**

#### Go to declaration

In isCOBOL 2013 R2, developers have the ability to go to declaration in isCOBOL Debugger with new menu items and commands . As shown in Figure 9, *Go to declaration feature*, Back (Alt+Left), Forward (Alt+Right) and Go to declaration (F12) options allow to easily see the declaration of selected variable or control name.

# Figure 9. Go to declaration feature

| ₩.        |                          |                                                                                            | isCC                  | BOL Graphic Deb                                                                                                    | ugger               |              | - 🗆 💌          |
|-----------|--------------------------|--------------------------------------------------------------------------------------------|-----------------------|----------------------------------------------------------------------------------------------------|---------------------|--------------|----------------|
| File      | Edit                     | Run Data Breakpoints                                                                       | Settings He           | elp                                                                                                    |                     |              |                |
| 2.        |                          | First line [wt]<br>First executable line [w0]<br>Last line [wb]<br>Current line [w@]       |                       | elimited by size<br>elimited by size<br>elimited by size<br>elimited by size                                                             | 9. <del>0</del> . E | <u>ो च</u> र | î= £ 9. €<br>^ |
|           | đđ<br>C                  | Find<br>Repeat find [f]<br>Find forwards [ff]<br>Find backwards [fb]<br>Find from top [ft] | Ctrl+F                | elimited by size<br>elimited by size<br>elimited by size<br>elimited by size<br>elimited by size<br>elimited by size<br>elimited by size |                     |              |                |
|           |                          | Go to                                                                                      | Ctrl+G                | I+G                                                                                                    |                     |              |                |
| 0         |                          | Go to declaration                                                                          | F12                   |                                                                                                    |                     |              |                |
|           |                          | Back<br>Forward                                                                            | Alt+Left<br>Alt+Right |                                                                                                    |                     |              | _              |
|           |                          | Clear output<br>Last command                                                               | F3<br>Ctrl+F8         |                                                                                                    |                     |              |                |
|           | 105<br>106<br>107<br>108 | screen line wi<br>screen col win<br>control font h<br>background-low                       | -col<br>-font         | _                                                                                                    |                     |              |                |
| <         | 109                      | handle <mark>h-sta</mark>                                                                  |                       |                                                                                                    |                     |              | >              |
| d<br>+ H- | isplay<br>STA =          | e=ISCONTROLSET.cbl<br>/ standard graphical window<br>538976288<br>538976288                |                       | ^                                                                                                    | Perform stac        | Location     | Program        |
|           |                          |                                                                                            |                       | *                                                                                                    |                     |              |                |
|           |                          |                                                                                            |                       |                                                                                                    |                     |              |                |

# Enhanced Find feature

To speed-up day by day code debugging, in 2013 R2 was added *Find* and *Repeat Find* buttons in the Debugger toolbar. Also Find settings are now stored in isdebugger.properties file to be reloaded when isCOBOL Debugger is started again.

# isCOBOL DataBase Bridge Improvements

isCOBOL Database Bridge, the tool that Enables COBOL programs to interact with a RDBMS without changing COBOL source code or learning ESQL was enhanced to better satisfy user's requests.

# Pagination support for MySQL Enterprise Edition

New options -dmld and -dmlu to generate additional code that manages record pagination.

The feature allows to read a specific number of records (configurable through the new iscobol.easydb.mysql\_row\_limit property, the default is 100 records) at a time, saving memory and providing better performance for START statements on huge tables.

#### Option –maxCHARlen supported for all DBMS

The option -maxCHARlen has been extended to all supported databases. In previous releases it was supported only for Oracle. This option allows to set a field size limit that will generate VARCHAR when it is exceeded, otherwise it generates CHAR. For example, if your FD contains field1 pic x(10) and field2 pic x(20) and you use -maxCHARlen=15 while generating the EDBI routine, field1 will become CHAR(10) on the database, while field2 will become VARCHAR(20).

#### New User Interface Features

#### Regular expression support on entry-field

The power of regular expressions is now available also during entry-field accept. The following example shows how to declare regular expressions on a screen section entry-field:

```
03 my-ef entry-field
line 2 col 2 size 50 value varl
validation-regexp "\bt[a-z]+\b"
validation-errmsg "my invalid input!"
validation-opts 7
```

Single item hint support on tree-view

New property ITEM-HINT, designed to specify in the tree-view control a hint on single item. ITEM-HINT can be used in a MODIFY statement:

```
MODIFY TVI PARENT NULL
ITEM-TO-ADD "Parent1" GIVING WITEM
ITEM-HINT "Hint Parent1"
MODIFY TVI PARENT WITEM
ITEM-TO-ADD "Child1"
ITEM-HINT "Hint Child1"
ITEM-HINT "Hint Child2"
```

# New features on DATE-ENTRY control

New value-format DAVF-HHMM is supported to avoid the seconds in the date-entry with TIME style set. Date-Entry without DISPLAY-FORMAT set now displays dates according to the current locale without the need to set additional configuration properties. This simplify the management of Multilanguage applications running in different countries.

#### New configuration properties to validate date-entry controls

(iscobol.gui.date\_entry.validate=1 and iscobol.gui.date\_entry.errormessage=Invalid Date). This allow to have an automatic validation on date fields.

# **Framework Improvements**

#### Performance improvement

Performance improvements on some statements: MOVE, INSPECT, comparisons (IF, EVALUATE, PERFORM UNTIL...), PERFORM used in class-id objects. This allows to have better performance when running an isCOBOL application, (due to the fact that most improvements are doing in java generated code, a recompilation of COBOL code is suggested to fully take advantage of all optimizations).

As depicted in Figure 10, *Performance Comparison*, isCOBOL 2013 R2 provides several performance improvement on many COBOL statements. The performances test was executed on Windows Vista Business SP2 32 bit (CPU: AMD Athlon X2 Core Processor 6000+, 3.10 Ghz / RAM: 4,00 GB / isCOBOL compiler options -dz –b / java used: Oracle JDK1.7.0\_25 with option –server, time in seconds).

| Statements                  | isCOBOL 2013 R1 | isCOBOL 2013 R2 |
|-----------------------------|-----------------|-----------------|
| perform-test-varying-idx    | 2,11            | 1,50            |
| move-x1-to-x1               | 0,84            | 0,06            |
| move-x32-to-x32             | 1,90            | 1,45            |
| move-9-9-to-9-9             | 4,32            | 0,69            |
| add-1-to-9-9                | 0,34            | 0,30            |
| if-9-9-eq-9-9               | 0,96            | 0,00            |
| if-x-1-eq-lit-1             | 1,38            | 0,54            |
| if-x-1-gt-lit-1             | 1,37            | 0,55            |
| if-x-1-eq-x-1               | 1,78            | 0,70            |
| if-x-32-eq-x-32             | 9,28            | 3,21            |
| if-x-32-eq-x-16             | 7,08            | 4,50            |
| move-x1-to-x1(4)            | 1,29            | 1,20            |
| move-x1(2)-to-x1(4)         | 3,24            | 0,86            |
| if-x1-eq-x1(4)              | 4,04            | 1,21            |
| if-x1(2)-eq-x1(4)           | 7,42            | 1,01            |
| if-x16(2)-eq-x16(4)         | 10,54           | 1,15            |
| if-t-9-9-eq-t-9-9           | 10,06           | 6,75            |
| if-expr-eq-9-lit            | 9,41            | 8,07            |
| compute-int                 | 2,47            | 2,29            |
| set-int                     | 2,12            | 2,02            |
| inspect-replac/convert/tall | 8,82            | 4,82            |
| Total                       | 90,77           | 42,88           |

# Figure 10. Performance Comparison

# AJAX/JSON support on HTTPHandle

Enhanced HTTPHandler class to communicate with HTML pages with JSON format as well. In previous versions only XML format was supported.

# Session Listener Support

New class com.iscobol.web.lscobolSessionListener to correctly handle file connectors on servlets. To turn on the Session Listener feature the following entries on web.xml should be used:

```
<listener>
<listener-class>
com.iscobol.web.IscobolSessionListener
</listener-class>
</listener>
```

# enhanced C\$OPENSAVEBOX

New op-codes in C\$OPENSAVEBOX library routine to automatically check if a file already exists (opensave-save-box-checked) and to support multiple selection (opensave-openbox-multi, opensave-browse-folder-multi, opensave-next) as shown in Figure 11, *enhanced C\$OPENSAVEBOX*.

# Figure 11. enhanced C\$OPENSAVEBOX

|                 |                                                                           | Choose a file                                                |         | ×              |
|-----------------|---------------------------------------------------------------------------|--------------------------------------------------------------|---------|----------------|
| Look in:        | 🗼 isapplicati                                                             | on 🗸                                                         | 🔊 📂 🛄 - |                |
| Recent<br>Items | <ul> <li>copylib</li> <li>fonts</li> <li>prg</li> <li>resource</li> </ul> |                                                              |         |                |
| Desktop         | source                                                                    |                                                              |         |                |
| My<br>Documents | RES_de.p                                                                  | roperties<br>roperties                                       |         |                |
| Computer        | RES_es.pr<br>RES_fr.pro<br>RES_it.pro                                     | operties                                                     |         |                |
|                 | File name:<br>Files of type:                                              | "iscobol.properties" "RES_en.properties" "RES_es.properties" |         | Open<br>Cancel |

# Other enhancements in isCOBOL 2013R2:

- to specify only one configuration file to be used (iscobol.conf.only=filename)
- to count bytes in text accept instead of chars
   (iscobol.terminal.double\_byte\_compat=1). This is important on character based applications running with double byte encoding (example Big5 for Chinese)
- to enable check on keys definition (iscobol.file.index.check\_all\_keys=1)
- to retrieve only the classname with C\$MYFILE routine (iscobol.cmyfile.classname\_only=1)
- Additional info traced on logfile when loading programs from code\_prefix and during OPEN statement. This enhance the information stored in the logfile and allows to better understand the program flow.

# isCOBOL Server Improvements

Starting from isCOBOL 2013R2, the RPC client server protocol was improved to minimize client/server communications on TREE-VIEW control and W\$MENU routine. Also DISPLAY and MODIFY WINDOW take advantage of this optimization.

# isCOBOL utilities Enhancements

Relative file support on GIFE editor as well the Unicode field type (PIC N) as shown in Figure 12, *Graphical Indexed and relative File Editor*. Now GIFE users can use this tool also on UNICODE system.

| 🐵 Graphical Indexed and relative File Editor - c:\Program Files\Veryant\isCOBOL2013R2\sample\unicode\ARC 🗕 🗖 |         |                      |       | × |
|----------------------------------------------------------------------------------------------------|---------|----------------------|-------|---|
| <u>File Record Search View H</u> elp                                                                         |         |                      |       |   |
|                                                                                                    |         |                      |       |   |
| Field list Byte view Field view                                                                              |         |                      |       |   |
|                                                                                                    | Name    | Туре                 | Value |   |
| ARC_K                                                                                                    | ARC_K 🌽 | NumUnsigned ( 1, 0 ) | 1     | ^ |
|                                                                                                    | ARC_D   | National (20)        | βαψ   |   |
|                                                                                                    |         |                      |       |   |
|                                                                                                    |         |                      |       |   |

#### Figure 12. Graphical Indexed and relative File Editor

# Web Direct 2.0 Improvements

Web Direct 2.0 has been improved and now it offers:

- NUMERIC style in Entry-Field controls is now fully supported
- MIN-VAL and MAX-VAL properties in Entry-Field are now supported
- These improvements allow to deploy a web application running with isCOBOL Web Direct 2.0 with less limitations.